## Chapitre 3 :

# Système d'exploitation

## Leçon 1

## Présentation et Services

## **I. Définition d'un système d'exploitation :**

Un système d'exploitation est un ensemble de programmes nécessaires au démarrage et l'utilisation de l'ordinateur.

Il est composé de deux parties :

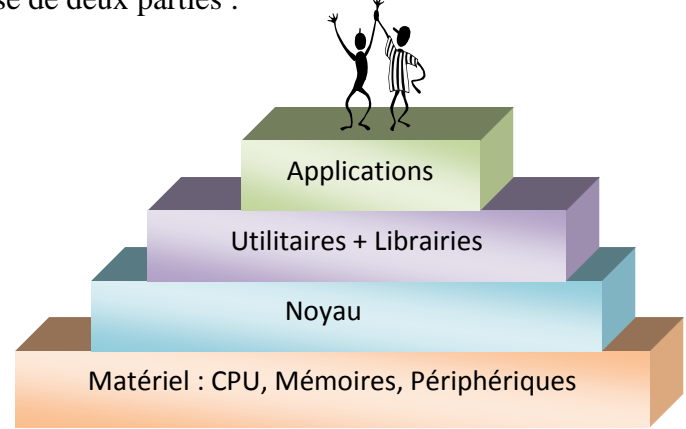

**Figure1 :** Structure d'un système d'exploitation

- Le noyau : c'est la partie liée au matériel. Il permet de gérer les périphériques, les applications, les fichiers,...
- Les utilitaires : Ensemble de programmes nécessaires à l'exploitation de base d'un ordinateur (administration et maintenance du système informatique).
	- Les applications utilisateurs sont des applications demandées par l'utilisateur (jeux, traitement de texte,....).
	- Exemples de systèmes d'exploitation : Microsoft Windows (95, 98, 2000, XP, Vista)

Linux, MacOS,...

#### II. **Les Services offerts par un système d'exploitation : 1. La gestion du matériel :**

**Activité 1 :** Lister les ressources matérielles d'un ordinateur.

- Menu Démarrer
- Paramètres/ Panneau de configuration
- Système/Matériel/ Gestionnaire de périphériques

#### **Activité 2 :** Modifier les paramètres de la souris

- Menu Démarrer
- Paramètres/ Panneau de configuration
- **Souris**

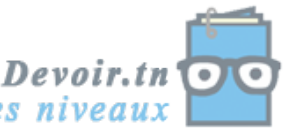

#### **Activité 3 :**

- Débrancher le clavier et faire démarrer la machine. que constatez-vous ? Un message d'erreur signalant l'absence du clavier.
- Rebrancher le clavier et redémarrer la machine.

L'ordinateur démarre correctement et charge le système d'exploitation

On constate que le SE contrôle et vérifie tout le matériel avant son chargement.

Le système d'exploitation gère le dialogue entre tous les éléments de l'ordinateur (CPU, mémoires, disque dur,...).

Il gère les périphériques (installation, désinstallation, configuration,...) à travers des pilotes (drivers).

Périphérique exploitable = matériel + pilote

## **2. La gestion de logiciels :**

**Activité 4:** Voir les programmes installés sur la machine.

- Menu Démarrer
- Paramètres/ Panneau de configuration
- Ajout et suppression de programmes

Le SE permet l'installation, la désinstallation, la configuration, et la mise à jour des logiciels. Il permet l'exécution de plusieurs programmes en même temps (multi tâches).

## **3. La gestion de données :**

Les données sont enregistrées sous forme de fichiers. Les fichiers sont stockés dans des dossiers qui peuvent contenir aussi d'autres sous dossiers. C'est le rôle du système de gestion de fichiers.

## **4. La gestion du dialogue avec l'utilisateur :**

#### **Activité 5:** Modifier la date système

1 ère méthode :

- Cliquer su l'horloge dans la barre de tâches et modifier l'heure.
- 2 ème méthode :
	- Menu Démarrer
	- Programmes / Accessoires
	- Invite de commandes
	- Taper la commande « date ».

Le SE offre des interfaces graphiques pour l'accès aux applications et aux périphériques. Le SE offre des interfaces en mode texte basées sur l'utilisation des commandes.

## Leçon 2

# Concepts de base

## **I. Les fichiers et les répertoires :**

#### Activité 4

- 1- Ouvrez le lecteur C:\
- 2- Qu'est ce que vous trouverez sous c:  $\rightarrow$  des fichiers
- 3- Un fichier est identifié par quoi  $\rightarrow$  Nom+extension
- 4- Qu'est ce que vous remarquez pour les extensions ?  $\rightarrow$  plusieurs,
- 5- Si le nombre de fichiers sous c:\ augmente, vous risquez de quoi ?
	- $\rightarrow$  Perdre le temps dans la recherche
	- $\rightarrow$  De se tromper dans le nom du fichier
- 6- Qu'elle la solution à votre avis ?
	- $\rightarrow$  Organiser les fichiers.
	- $\rightarrow$  Les regrouper dans des dossiers (répertoire).

Le fichier est une structure qui enregistre les informations ou les programmes. Chaque fichier possède un nom et une extension « **Nom\_fich.extension ».**

Exp **:** Ordinateur.doc

L'extension détermine le type de fichiers.

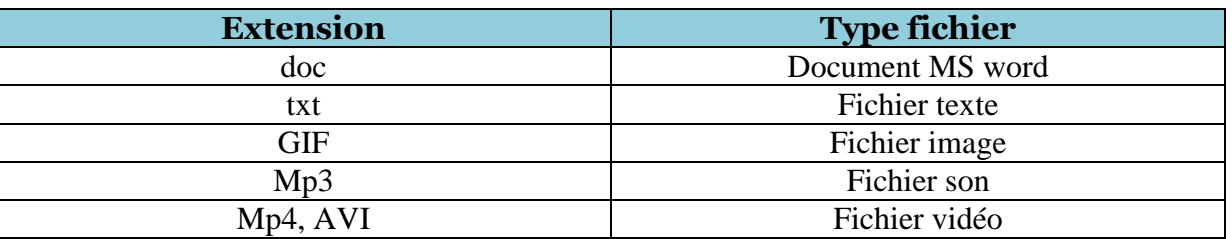

- Un répertoire est un objet qui contient des fichiers ou des dossiers pour les classer. On parle d'une arborescence de répertoires.

Activité 1 : Voir l'explorateur Windows

- cliquer par le bouton droit de la souris sur le menu Démarrer.
	- Choisir explorer.

L'explorateur Windows montre l'organisation des fichiers et des répertoires.

Exp :

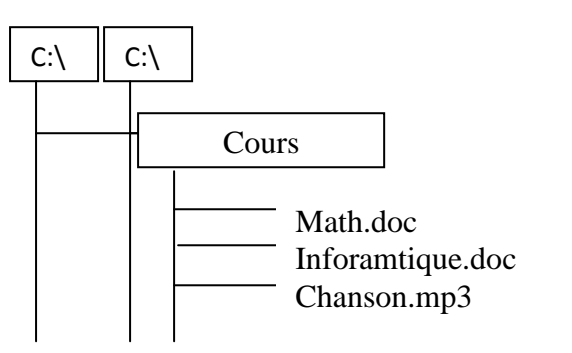

**3/7**

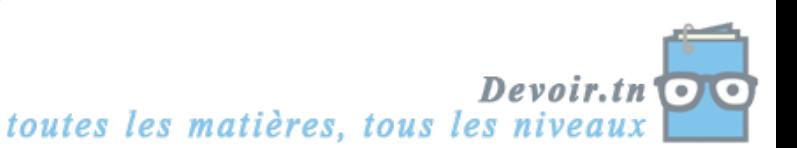

### **II. Les Processus :**

Activité 2 : Voir la liste es processus en cours d'exécution

- cliquer par le bouton droit de la souris sur la barre de tâches.
- Choisir Gestionnaire de tâches
- Processus

**Contract Contract Contract Contract Contract Contract Contract Contract Contract Contract Contract Contract Contract Contract Contract Contract Contract Contract Contract Contract Contract Contract Contract Contract Contr** 

- cliquer simultanément sur ctlr+alt+supp
- **Processus**

#### Remarque :

- 1. Voir le nombre de processus actifs.
- Lancer des nouvelles applications
- Revenir et voir le nombre de processus. Il a augmenté.
	- 2. Fermer les applications ouvertes.
- Revenir et voir le nombre de processus. Il a diminué.

Un processus est un programme en cours d'exécution. Il y a deux types de processus :

- Les processus système : Ils font partie du système d'exploitation
- Les processus applicatifs : des applications lancées par l'utilisateur (jeux, MS-Word,..).

#### **III. Les Utilisateurs :**

#### Activité 3 :

- Création d'un compte utilisateur
- Menu Démarrer
- Paramètres/ Panneau de configuration
- Outils d'administration
- Gestion de l'ordinateur
- Utilisateurs et groupes locaux
- Cliquer par le bouton droit sur utilisateur et créer un nouvel utilisateur.
- \* Suppression d'un compte utilisateur
- Cliquer sur Utilisateurs
- Cliquer par le bouton droit sur l'utilisateur à supprimer
- Choisir supprimer.
	- Un SE permet de créer plusieurs comptes utilisateurs sur le même ordinateur. On parle de session de travail.
	- Chaque utilisateur possède une identité système, un mot de passe et un répertoire de travail.
	- Un administrateur est un « super utilisateur » qui possède les droits d'administration de la machine (installation, désinstallation,....).
	- Un groupe correspond à un ensemble d'utilisateurs travaillant ensemble sur les mêmes applications.

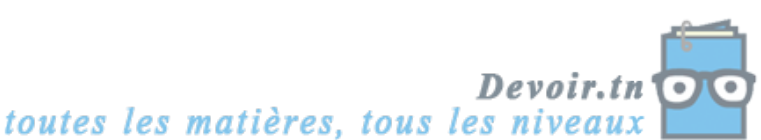

## Leçon 3

# Utilisation pratique d'un Système d'exploitation

## **I. Le bureau :**

Activité : Remplir les cases vides de la figure Bureau XP.

Le bureau est l'interface qui se lance après le démarrage de la machine. Elle contient les éléments suivants.

- Poste de travail : affiche les lecteurs (CD, disquettes, disque dur,...).
- Mes documents : dossier de stockage par défaut.
- Corbeille : garde les éléments supprimés.
- Menu Démarrer : Lancer les programmes et accéder aux outils d'administration.
- Navigateur Web : Accéder aux pages web (Interner explorer).

## **La barre des tâches :**

#### Activité :

- Lancer plusieurs applications.
- $\Rightarrow$  Chaque application lancée possède une zone dans la barre de tâches.
- Cliquer sur l'horloge dans la barre de tâches.
- La barre de tâches contient des icones vers des applications.

## **II. Configuration des propriétés d'affichage :**

**1. Modifier l'arrière plan :**

C'est l'image du bureau.

#### Activité :

- Cliquer par le bouton droit sur le bureau
- choisir propriétés
- cliquer sur bureau
- choisir une image
- Valider par OK

## **2. Modifier l'écran de veille :**

L'écran de veille est l'interface qui se lance lorsque le clavier le la souris restent inactifs pendant une période fixée par l'utilisateur.

#### Activité :

- Cliquer par le bouton droit sur le bureau
- choisir propriétés
- cliquer sur écran de veille
- choisir l'écran et déterminer le délai
- Valider par OK

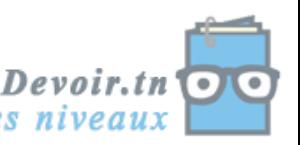

### **III. Panneau de configuration :**

Activité : Voir les éléments du panneau de configuration.

- Menu Démarrer
- **Paramètres**
- Panneau de configuration

Le panneau de configuration regroupe les outils d'administration et de configuration du système.

Voir page 56.

## **IV. Lancement et arrêt de programmes :**

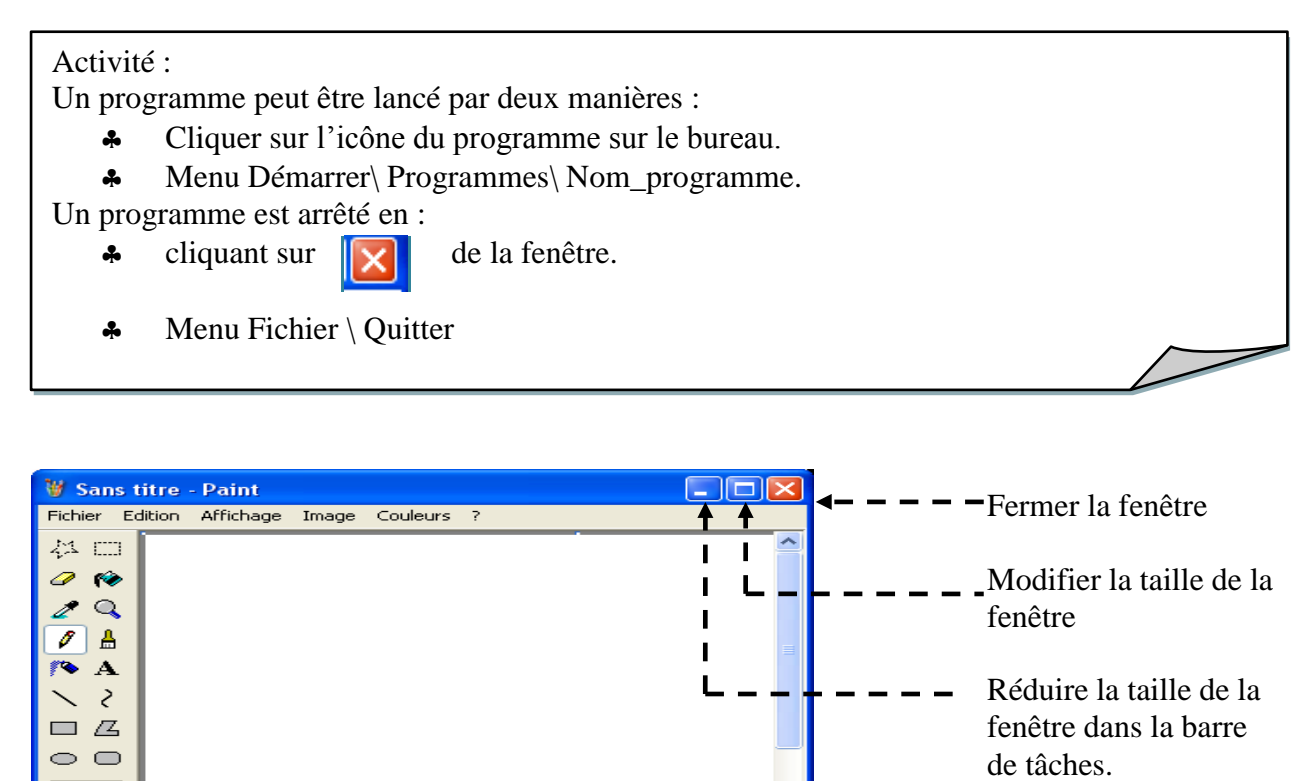

 $\rightarrow$  $\checkmark$ 

## **V. Fichiers et répertoires :**

 $\leq$ 

T<mark>e</mark>e

**1. La gestion des fichiers et des répertoires :**

Activité : Création de l'arborescence « Ordinateur ».

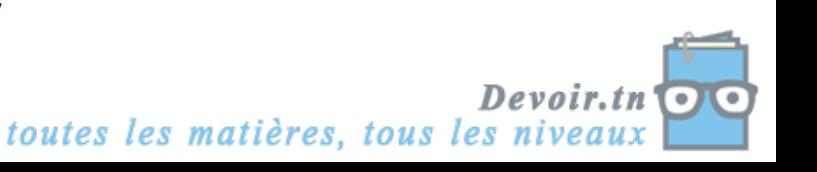

## **2. La recherche des fichiers et des dossiers :**

#### Activité :

- Menu Démarrer \Rechercher
- Cliquer sur « des fichiers et des répertoires ».
- Saisir du fichier à rechercher et préciser le support dans lequel on va rechercher.

Cette opération permet de déterminer l'emplacement d'un fichier ou d'un dossier. Elle peut être effectuée en fonction de plusieurs critères (Nom fichier, date de modification, taille,...). -

- On peut utiliser les caractères génériques pour faciliter la recherche :
	- \* : remplace plusieurs caractères.
	- ? : remplace un seul caractère.

#### Activité :

- Rechercher tous les fichiers word enregistrés sur C : \*.doc
- Rechercher tous les fichiers son enregistrés sur C : \*.mp3